## 8203講義室取扱説明書

## ■ 開始時の操作について

Ⅰ主電源を入れる。①のボタンを押します。

全ての電源が一斉に立ち上がります。

Ⅱプロジェクター電源を入れる。②のボタンを押します。

スイッチを押すとプロジェクターの電源が入り スクリーンが自動的に降りてきます。

II映像切替スイッチにより投影する映像を選択する。<br>3)のボタンを押します

DVD/VHSデッキ·外部入力·PC入力を切替ます。

## ■ 麻用操作について

・スクリーン手動スイッチ④のボタン

スクリーンの昇降時に使用します。

・マイク全体ボーリューム⑤のつまみ

マイクの音量を全体的に上げ下げできます。

・映像・音声入力の全体ボリューム6のつまみ

像・音声入力の全体ボリューム⑥のつまみ<br>DVD/VHS・カセットデッキ・CD(DVD仕様)・ 全体的に上げ下げできます。

・操作卓マイク入力ジャック⑦のコネクタ

・ビデオムービー等の持込機器の入力ジャック8のコネクタ

·LAN端子接続ジャック⑨のジャック

·ノートPC接続ジャック10のジャック

ご不明な点は、8号館1階 情報センター 内線535までご連絡ください。

## ■ 終了時の操作について

I再生しているソフトを停止し取り出します。

DVD・VTR・CD・カヤット等 Ⅱノロンエソツ━电源を用しまり。④の小ツノを押しまり。 赤いランプが点滅し、プロジェクターのクーリング とスクリーンが自動的に上がります。 Ⅲ主電源を消します。①のボタンを押します。

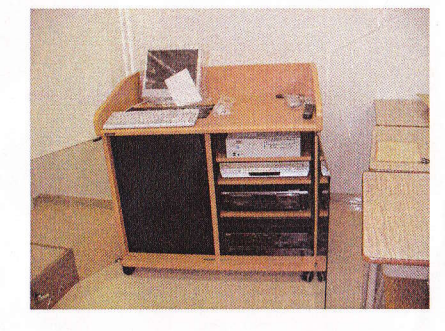

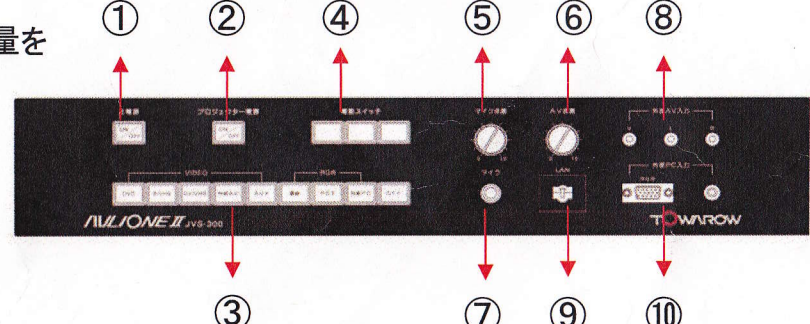